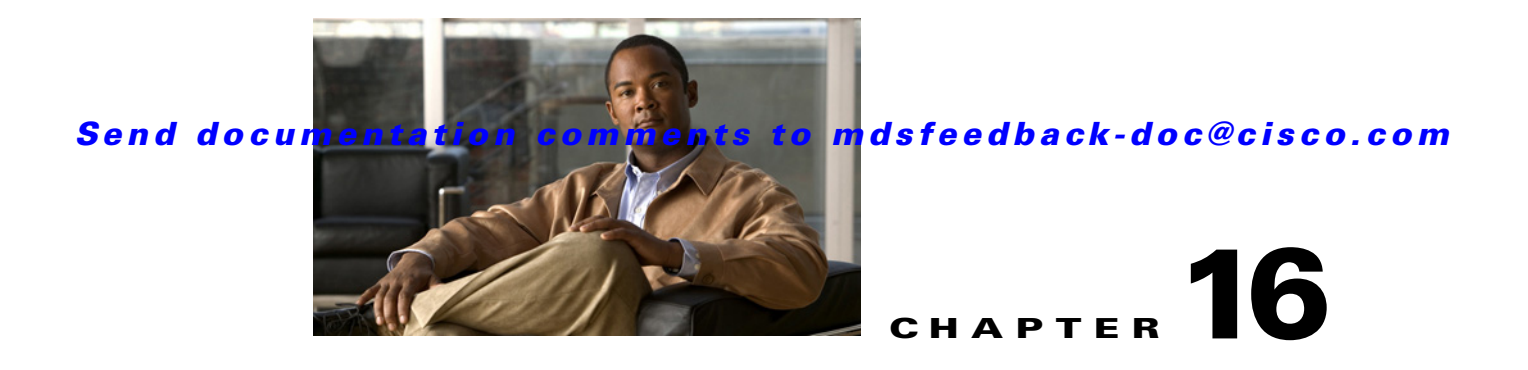

# **N Commands**

The commands in this chapter apply to the Cisco MDS 9000 Family of multilayer directors and fabric switches. All commands are shown here in alphabetical order regardless of command mode. See "About the CLI Command Modes" section on page 1-3 to determine the appropriate mode for each command. For more information, refer to the *Cisco MDS 9000 Family CLI Configuration Guide*.

## **nasb module**

To enable Network-Accelerated Serverless Backup (NASB) in a VSAN and map it to the Storage Services Module (SSM) where the feature is enabled, use the **nasb module** command in configuration mode. To disable this feature, use the **no** form of the command.

**nasb module** *slot-numbe*r **vsan** *vsan-id [***control [multiple] | multiple [control]**]

**no nasb module** *slot-numbe*r **vsan** *vsan-id*r

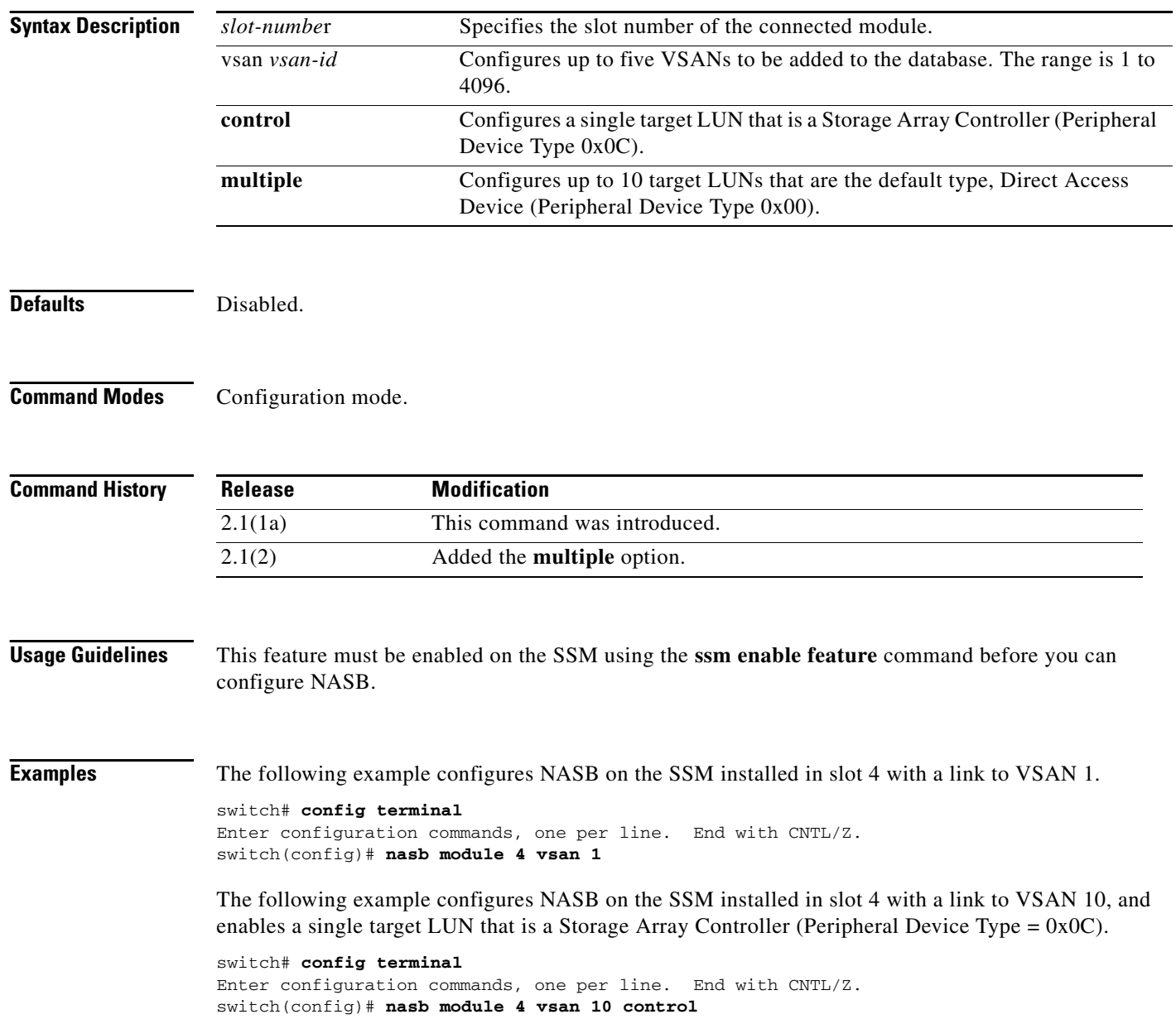

The following example configures NASB on the SSM installed in slot 4 with a link to VSAN 10, and enables a single target LUN that is a Storage Array Controller (Peripheral Device Type = 0x0C) and up to 10 target LUNs.

switch# **config terminal** Enter configuration commands, one per line. End with CNTL/Z. switch(config)# **nasb module 4 vsan 10 control multiple**

#### **Related Commands**

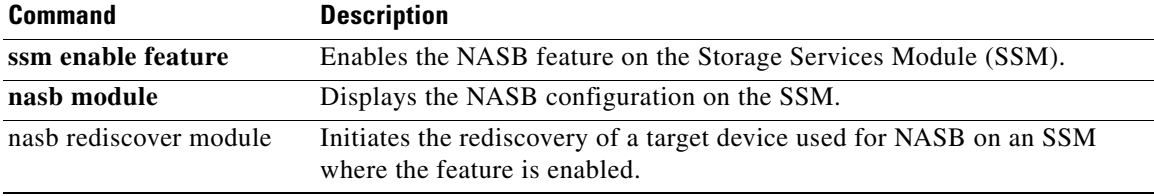

# **nasb rediscover module**

To initiate the rediscovery of a target device, such as a disk or tape device, used for Network-Accelerated Serverless Backup (NASB) in a VSAN on a Storage Services Module (SSM) where the feature is enabled, use the **nasb rediscover module** command in EXEC mode.

**nasb rediscover module** *slot-numbe*r **vsan** *vsan-id* **target-pwwn** *pwwn-id*

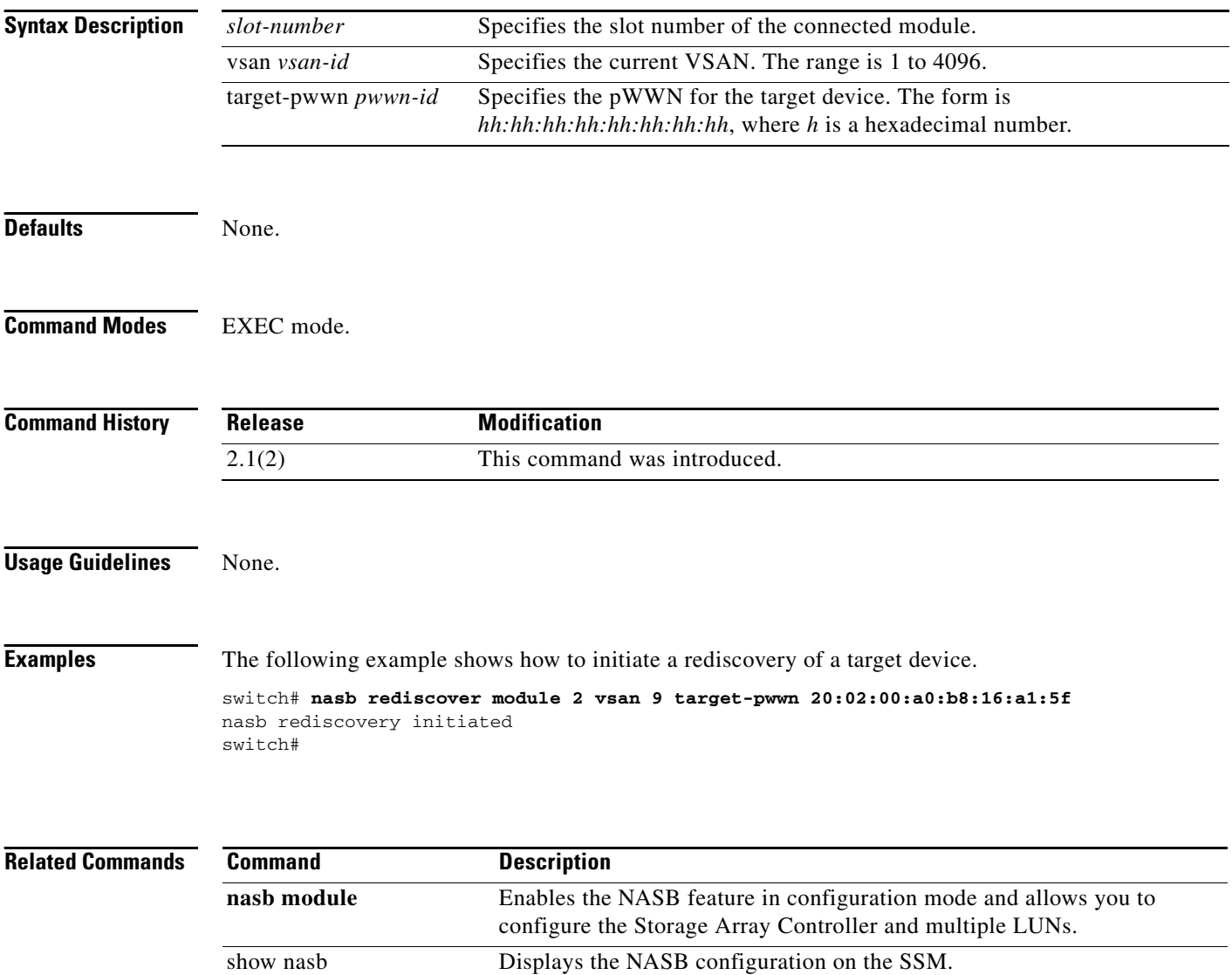

ssm enable feature Enables the NASB feature on the SSM.

## **native-autonomous-fabric-num**

To create an IVR persistent FC ID database entry, use the **native-autonomous-fabric-num** command in fcdomain database configuration submode. To delete all IVR persistent FC ID database entries for a given AFID and VSAN, use the **no** form of the command.

**native-autonomous-fabric-num** *afid-num* **native-vsan** *vsan-id* **domain** *domain-id*

**no native-autonomous-fabric-num** *afid-num* **native-vsan** *vsan-id* **domain** *domain-id*

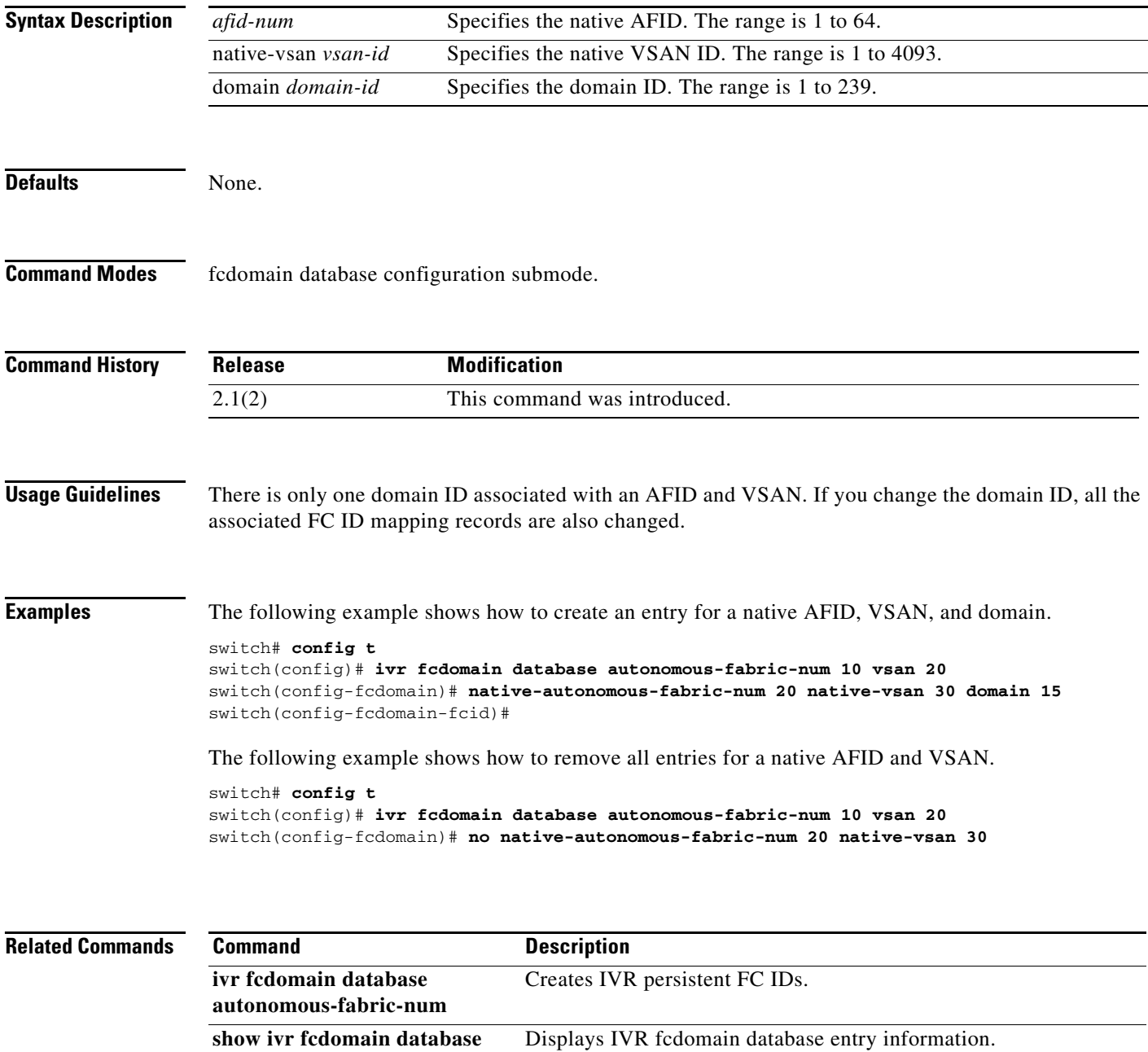

# **node**

 **node**

To configure Cisco SME switch, use the **node** command. To disable this command, use the **no** form of the command.

**node {local |** {*A.B.C.D | X:X::X /n| DNS name*}**}**

**no node {local |** {*A.B.C.D | X:X::X /n| DNS name*}**}**

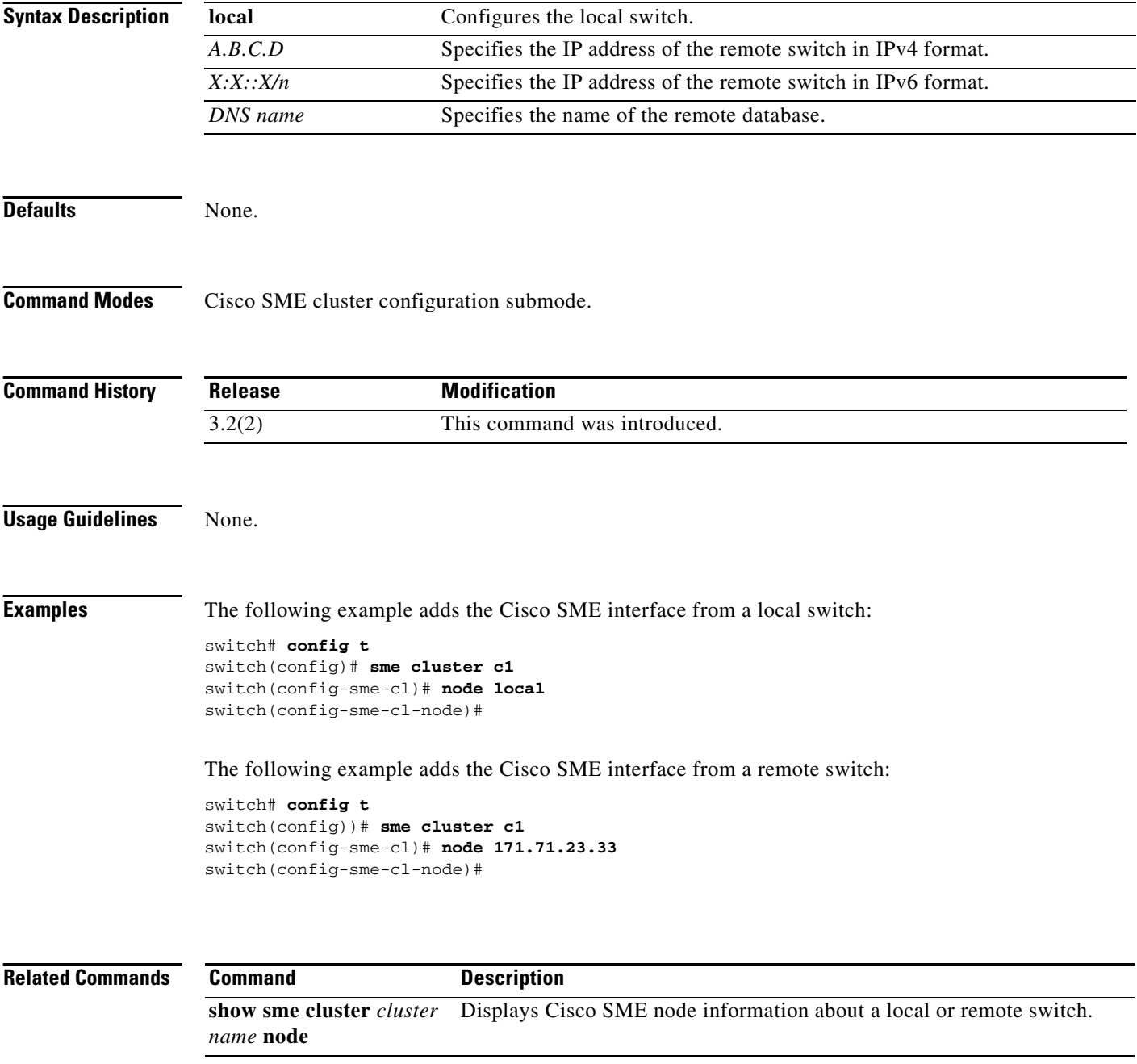

# **no fc-redirect version2 enable**

To disable the version2 mode in FC-Redirect, use the **no fc-redirect version2 enable** command in configuration mode.

**no fc-redirect version2 enable** 

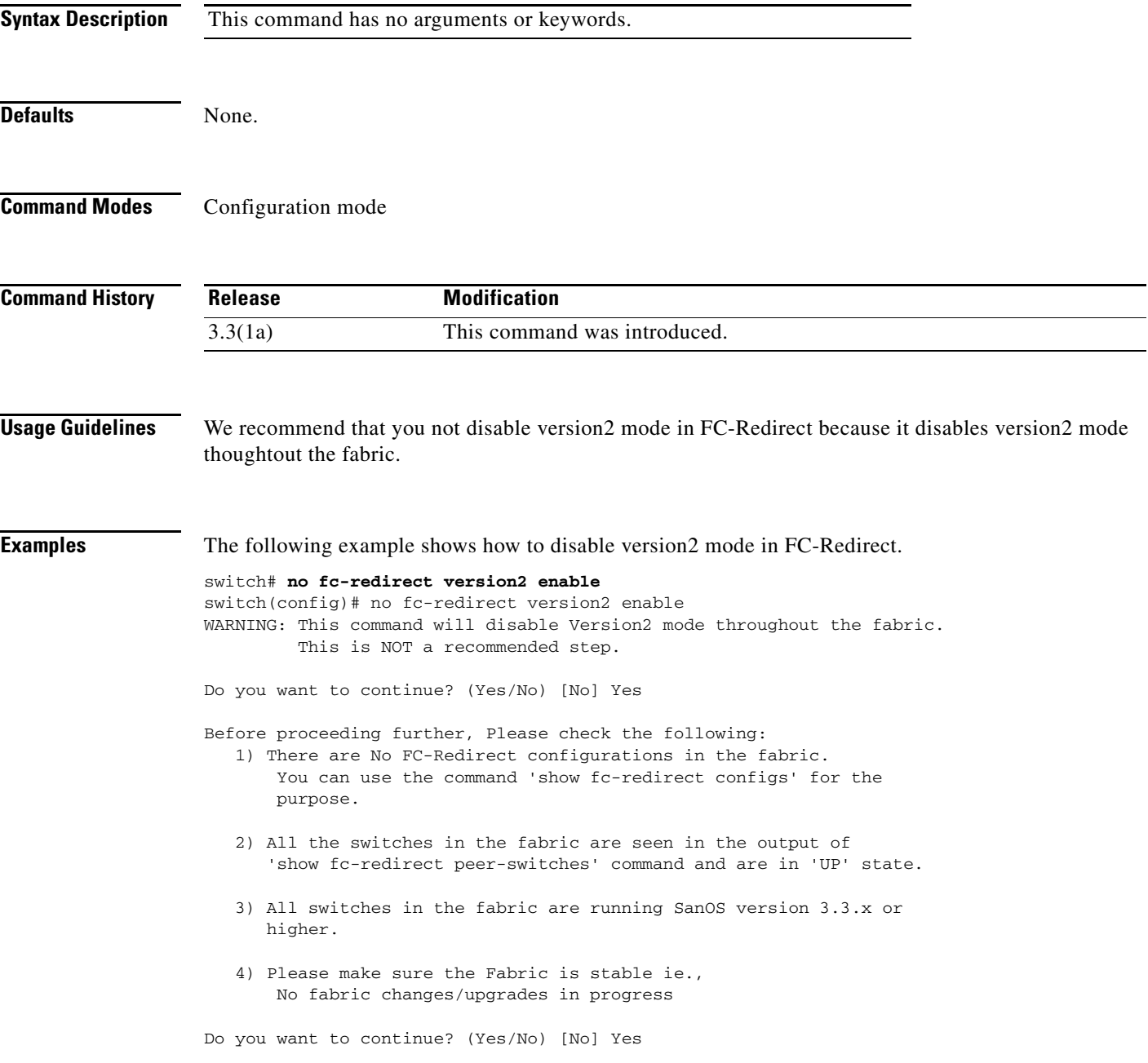

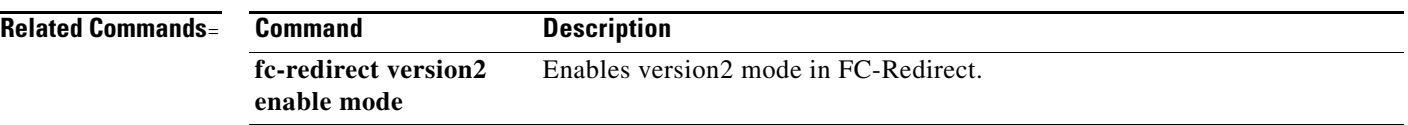

a l

## **npiv enable**

To enable N Port Identifier Virtualization (NPIV) for all VSANs on a switch, use the **npiv enable**  command in configuration mode. To disable NPIV, use the **no** form of the command.

**npiv enable**

**no npiv enable**

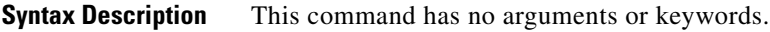

**Defaults Disabled.** 

**Command Modes** Configuration mode.

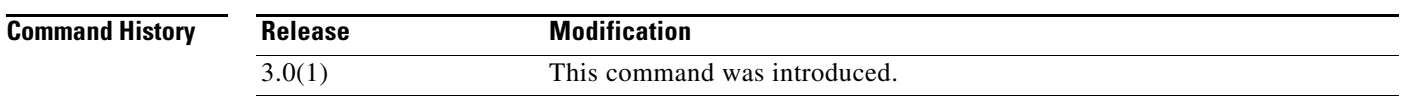

#### **Usage Guidelines** NPIV provides a means to assign multiple port IDs to a single N Port. This feature allows multiple applications on the N Port to use different identifiers and allows access control, zoning, and port security to be implemented at the application level.

You must globally enable NPIV for all VSANs on the MDS switch to allow the NPIV-enabled applications to use multiple N Port Identifiers.

**Note** All of the N Port Identifiers are allocated in the same VSAN.

**Examples** The following example enables NPIV for all VSANs on the switch.

switch# **config terminal** switch(config)# **npiv enable**

The following example disables NPIV for all VSANs on the switch.

switch(config)# **no npiv enable**

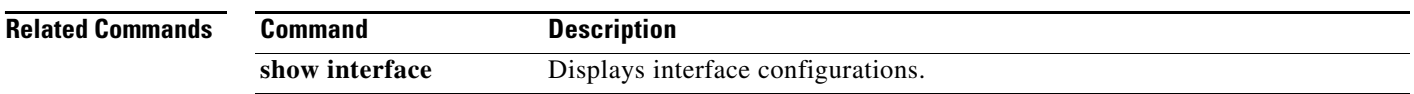

### **nport pwwn**

To configure the nport pWWN for the SAN extension tuner, use the **nport pwwn** command in SAN extension configuration mode. To revert to the default value, use the **no** form of the command.

**nport pwwn** *pwwn-id* **vsan** *vsan-id* **interface gigabitethernet** *slot***/***port*

**no nport pwwn** *pwwn-id* **vsan** *vsan-id* **interface gigabitethernet** *slot***/***port*

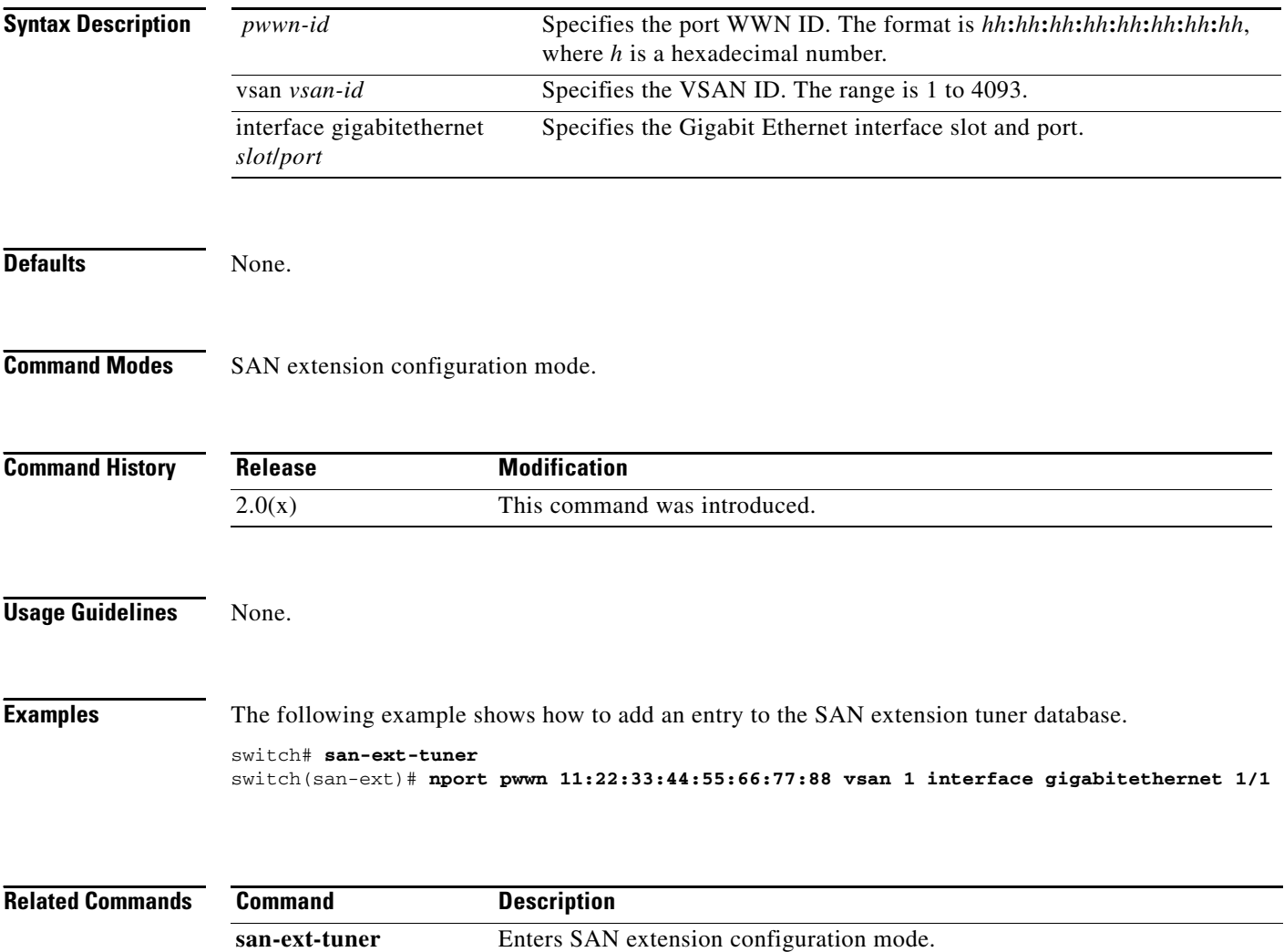

**show san-ext-tuner** Shows SAN extension tuner information.

## **npv enable**

To enable N Port Virtualization (NPV), use the **npv enable** command in configuration mode. To disable this feature, use the **no** form of the command.

**npv enable**

**no npv enable**

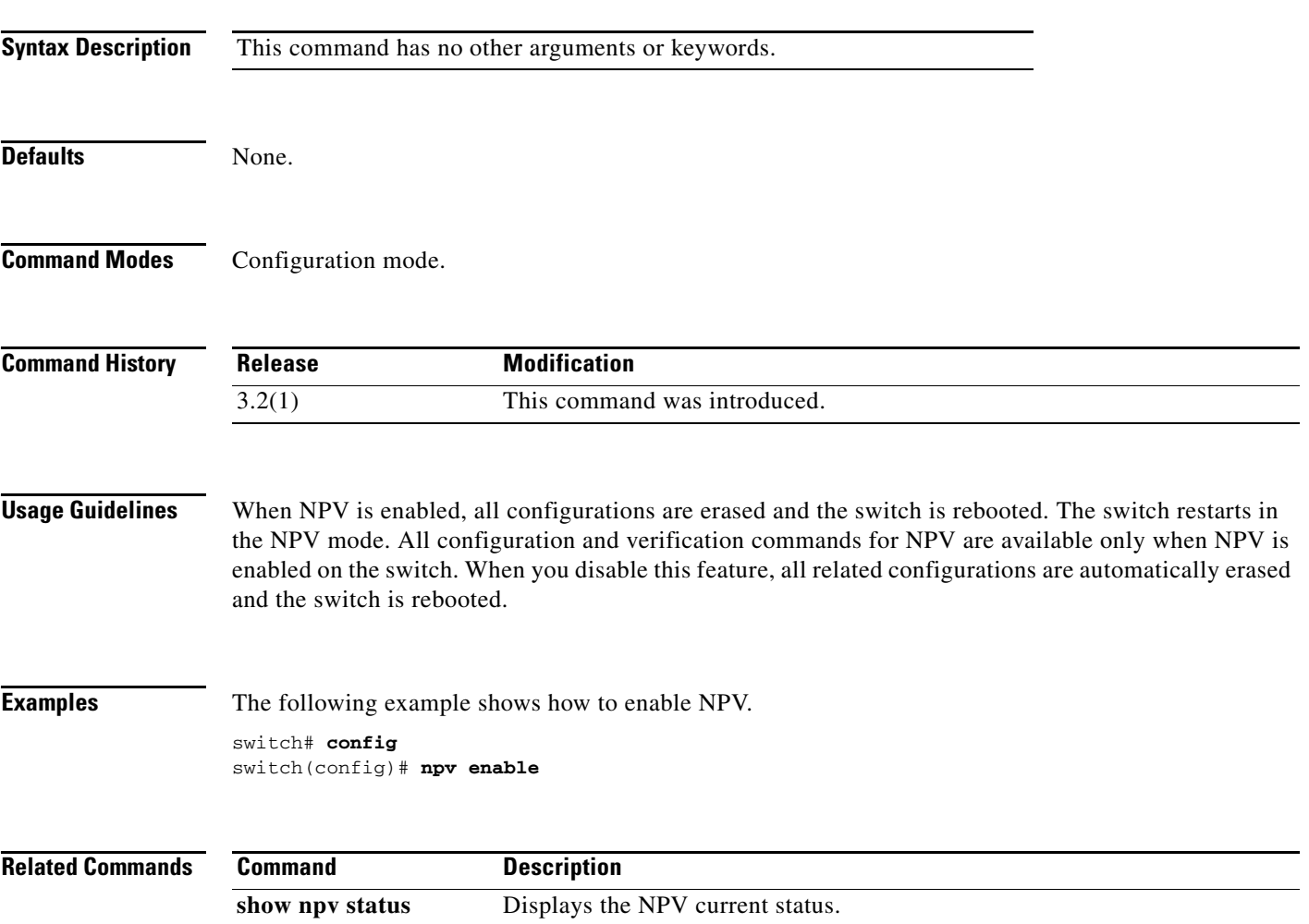

## **npv auto-load-balance disruptive**

To enable autoload balance disruptive, use the **npv auto-load-balance disruptive** command in configuration mode. To disable this feature, use the **no** form of the command.

**npv auto load-balancing disruptive**

**no npv auto load-balancing disruptive**

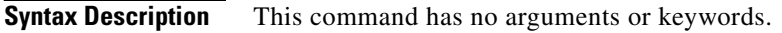

**Defaults** None.

**Command Modes** Configuration mode.

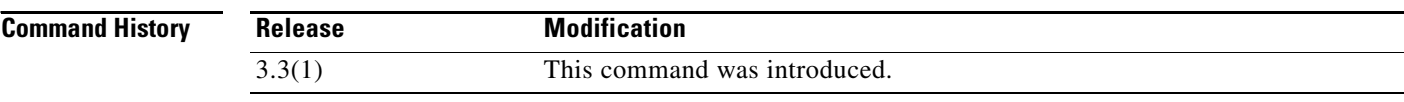

```
Usage Guidelines None.
```
**Examples** The following example shows how to enable autoload balance disruptive. switch(config)# **npv auto-load-balance disruptive** Enabling this feature may flap the server intefaces whenever load is not in a ba lanced state. This process may result in traffic disruption. Do you want to proc eed? (y/n): Please enter y or n y switch(config)#

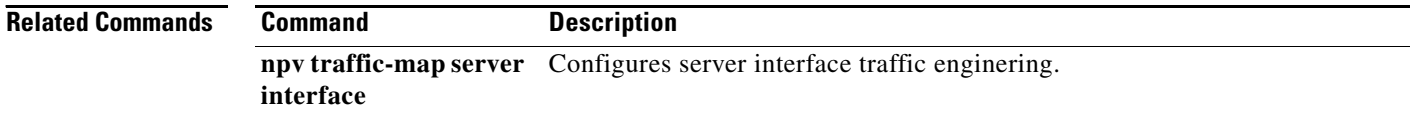

## **npv traffic-map server-interface**

To configure the server interface based trafic engineering, use the **npv traffic-map server-interface**  command in configuration mode. To revert to the default value, use the **no** form of the command.

**npv traffic-map server-interface <***if -range***> external-interface <***if-range***>**

**no npv traffic-map server-interface <***if -range***> external-interface <***if-range***>**

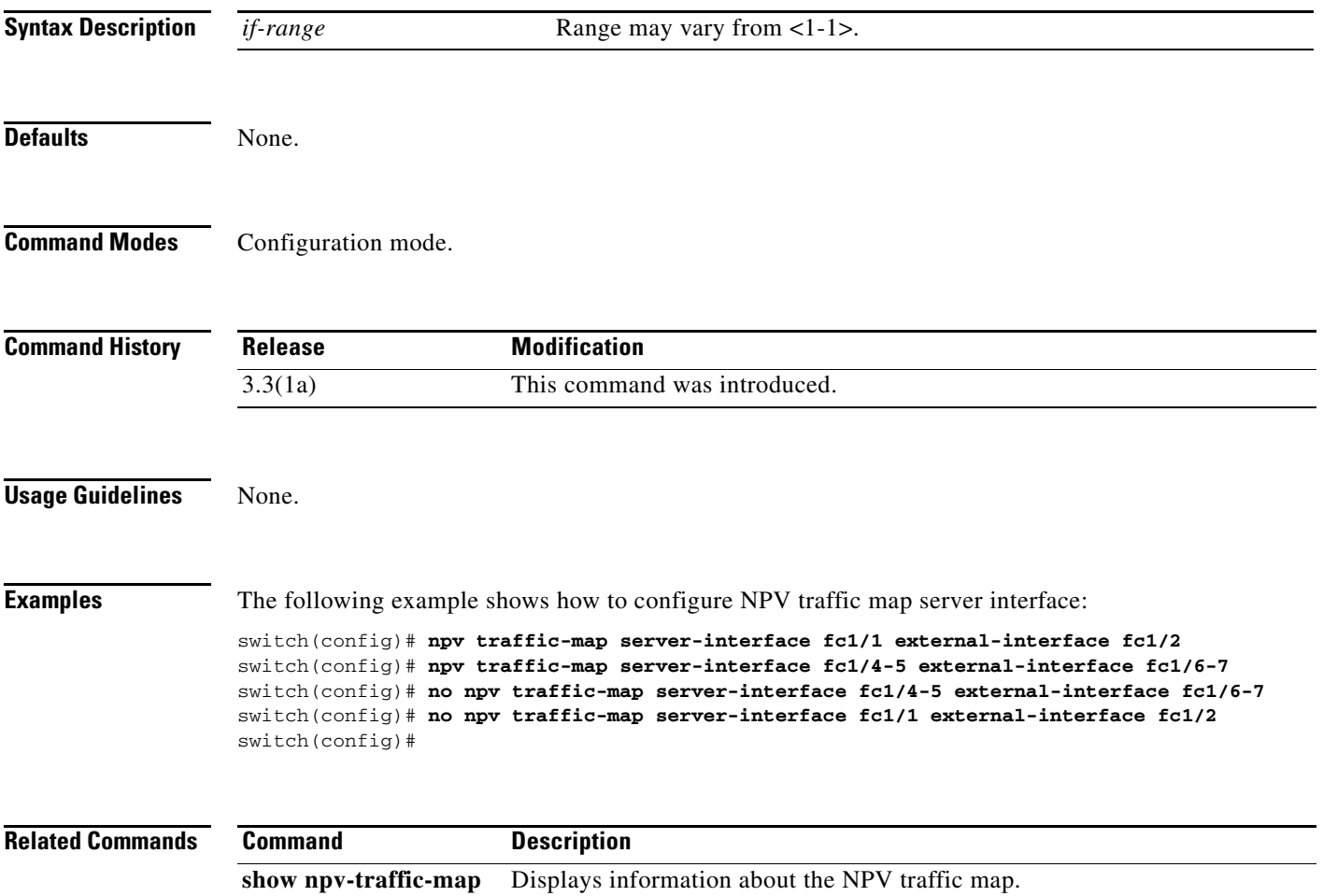

## **ntp**

 **ntp**

To configure NTP settings on the switch, use the **ntp** command in configuration mode.

**ntp** {**peer** *hostname* | **server** | **tstamp-check**}

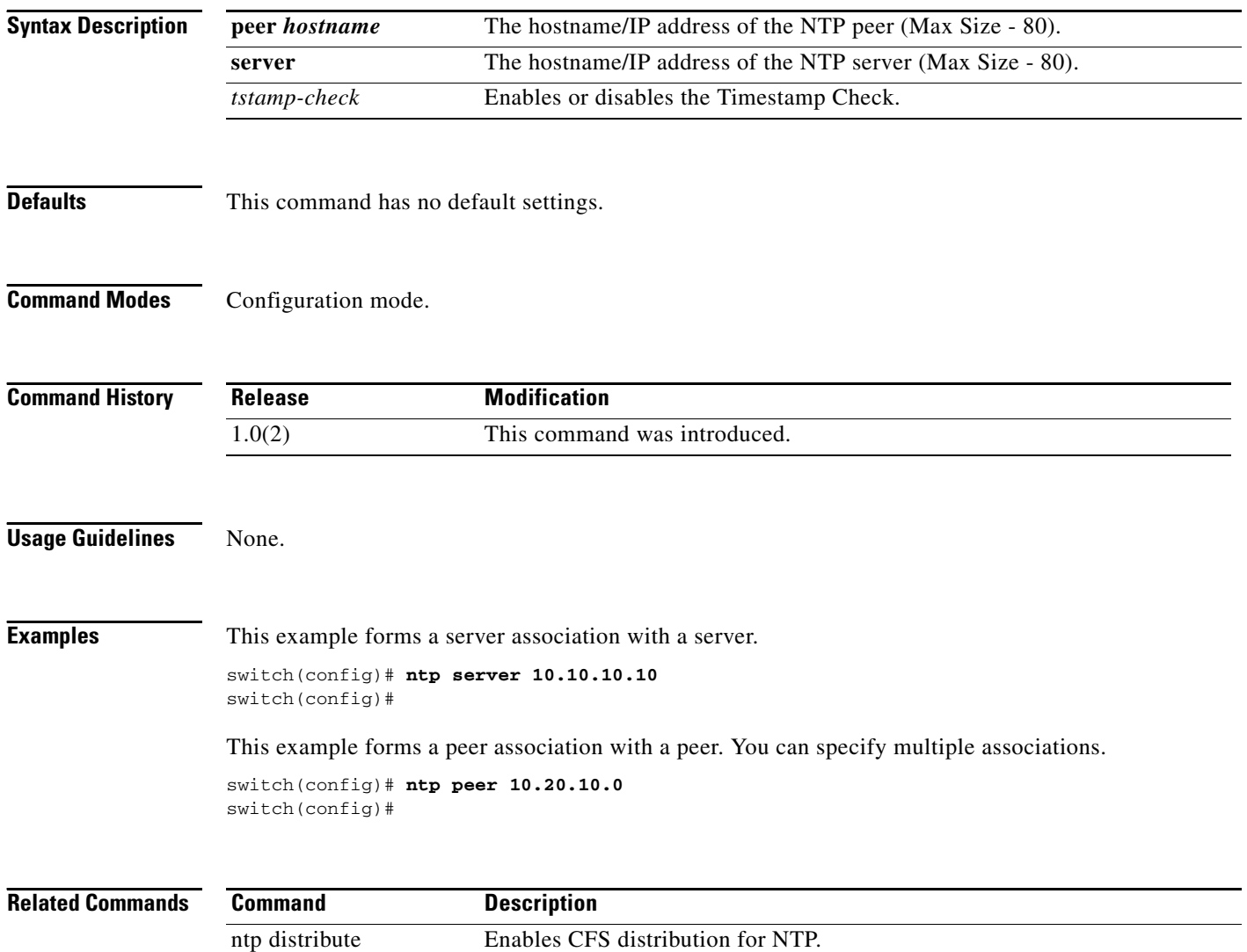

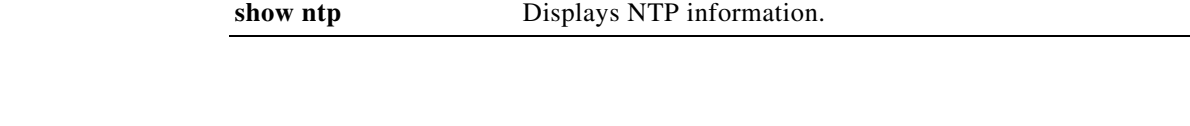

## **ntp abort**

To discard the Network Time Protocol (NTP) Cisco Fabric Services (CFS) distribution session in progress, use the **ntp abort** command **in configuration mode.**

**ntp abort** 

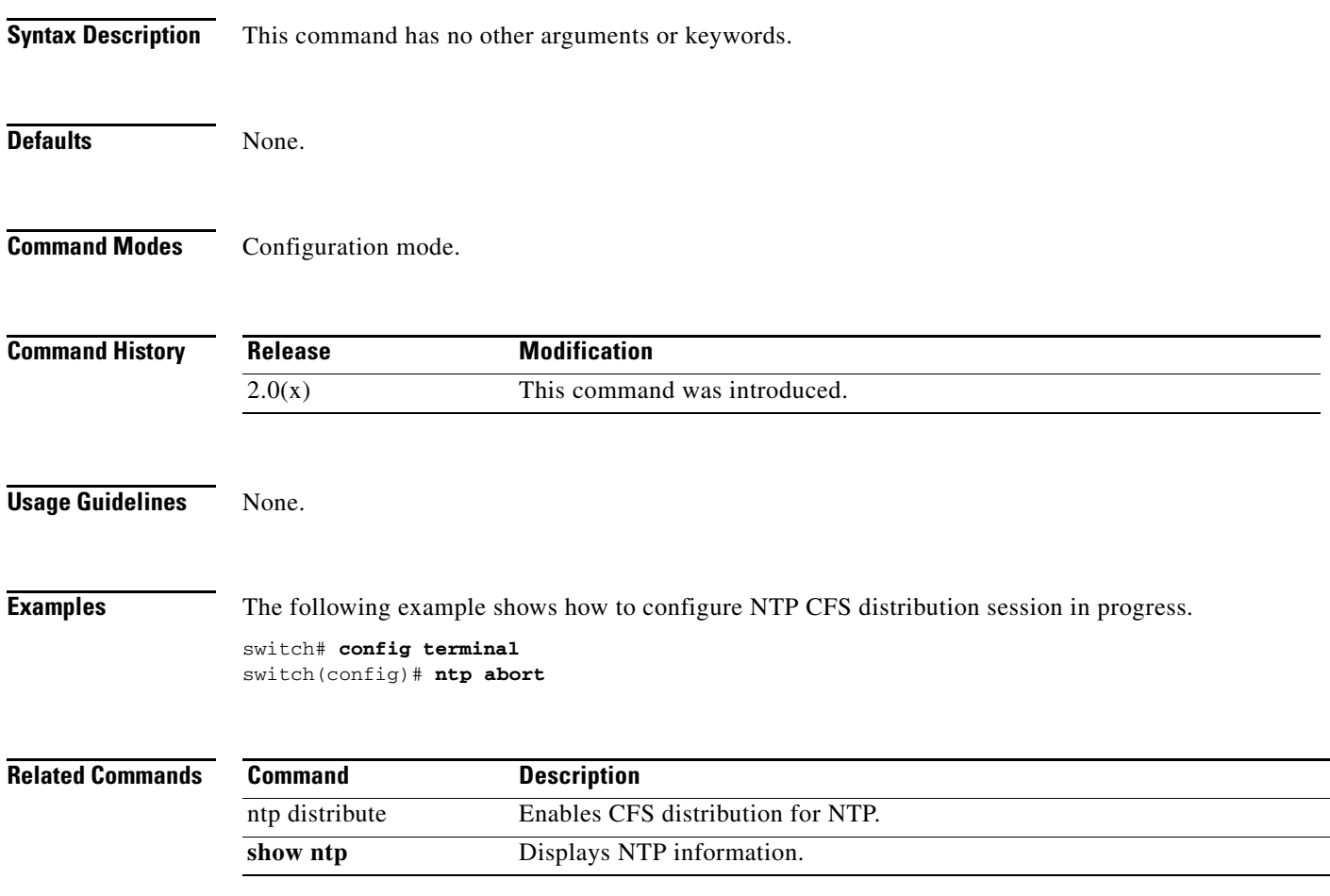

# **ntp commit**

To apply the pending configuration pertaining to the Network Time Protocol (NTP) Cisco Fabric Services (CFS) distribution session in progress in the fabric, use the **ntp commit** command **in configuration mode.**

**ntp commit** 

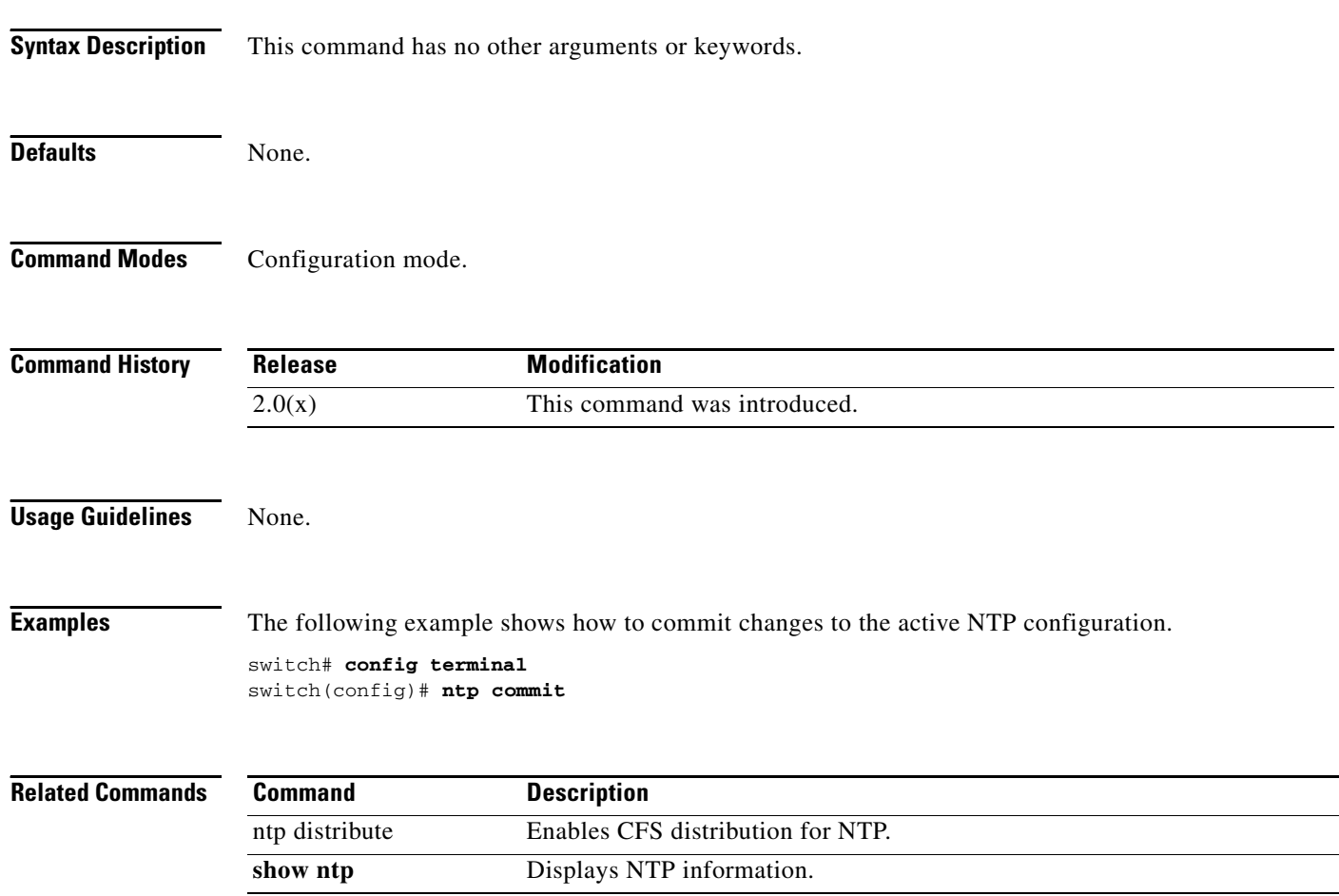

# **ntp distribute**

To enable Cisco Fabric Services (CFS) distribution for Network Time Protocol (NTP), use the **ntp distribute** command. To disable this feature, use the **no** form of the command.

**ntp distribute** 

**no ntp distribute** 

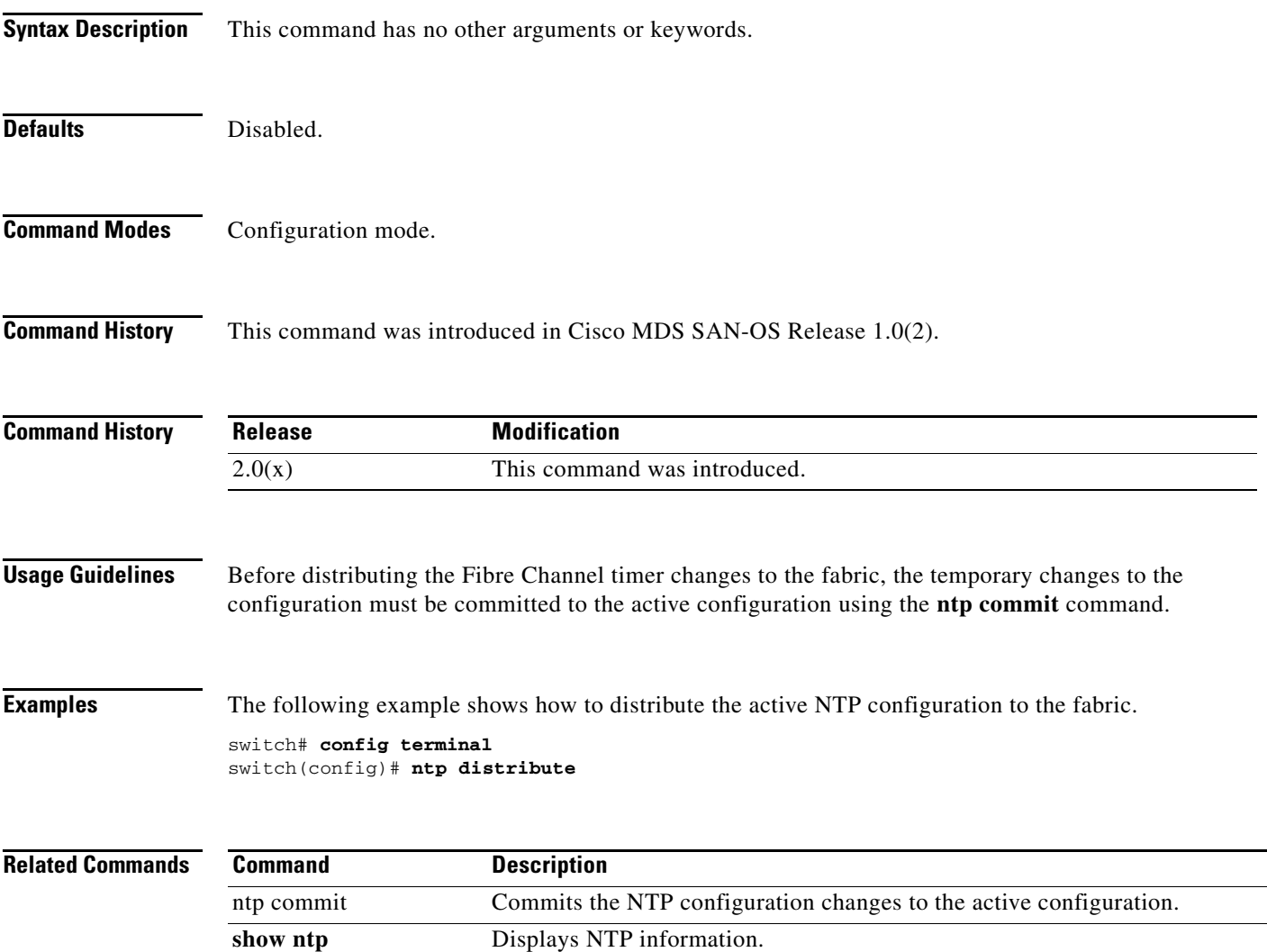

### **ntp sync-retry**

To retry synchronization with configured servers, use the **ntp sync-retry** command.

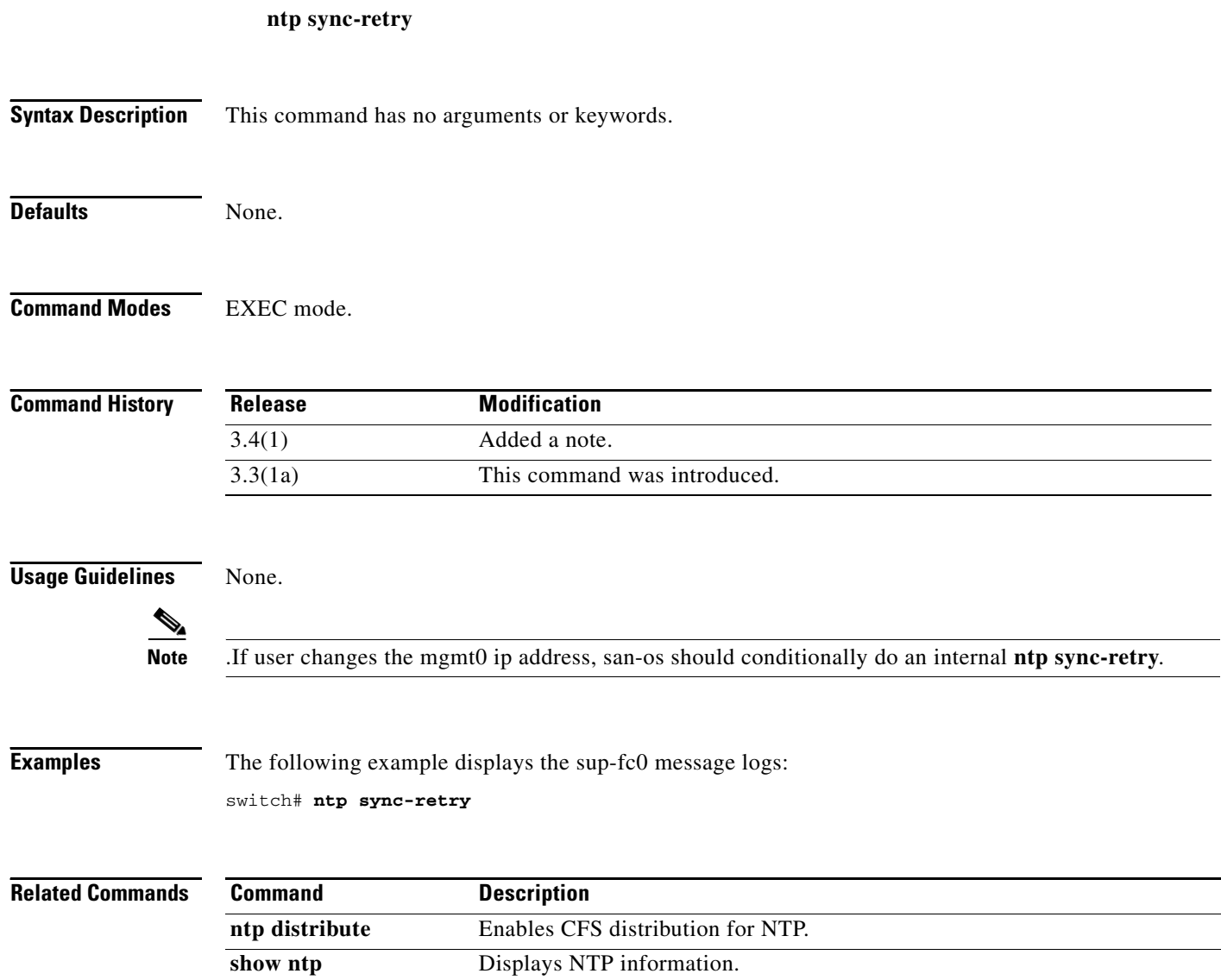

## **nwwn (DPVM database configuration submode)**

To add a device to a dynamic port VSAN membership (DPVM) database using the nWWN, use the **nwwn** command in DPVM database configuration submode. To remove a device from a DPVM database using the nWWN, use the **no** form of the command.

**nwwn** *nwwn-id* **vsan** *vsan-id*

**no nwwn** *nwwn-id* **vsan** *vsan-id*

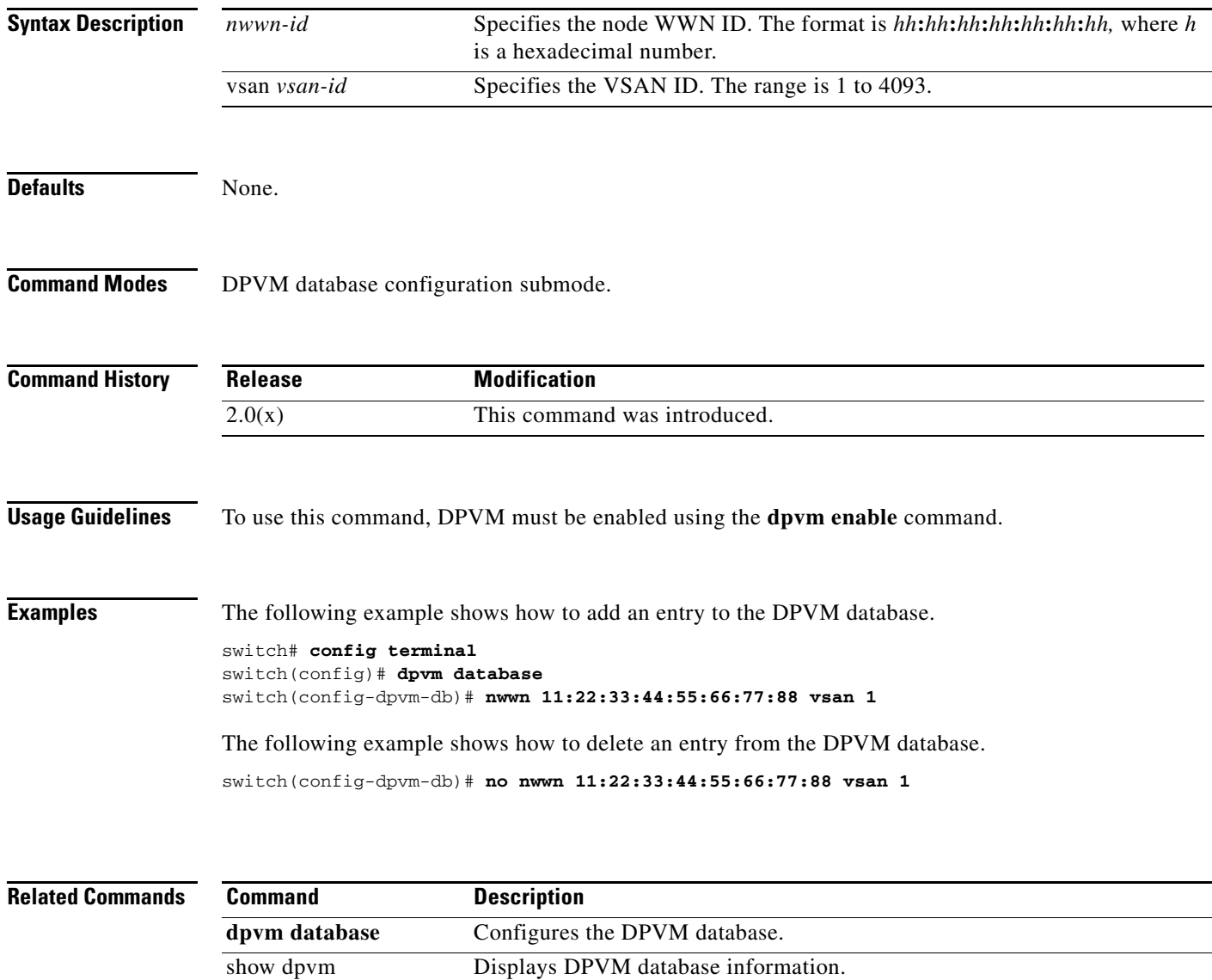

# **nwwn (SAN extension configuration mode)**

To configure the nWWN for the SAN extension tuner, use the **nwwn** command in SAN extension configuration submode.

**nwwn** *nwwn-id*

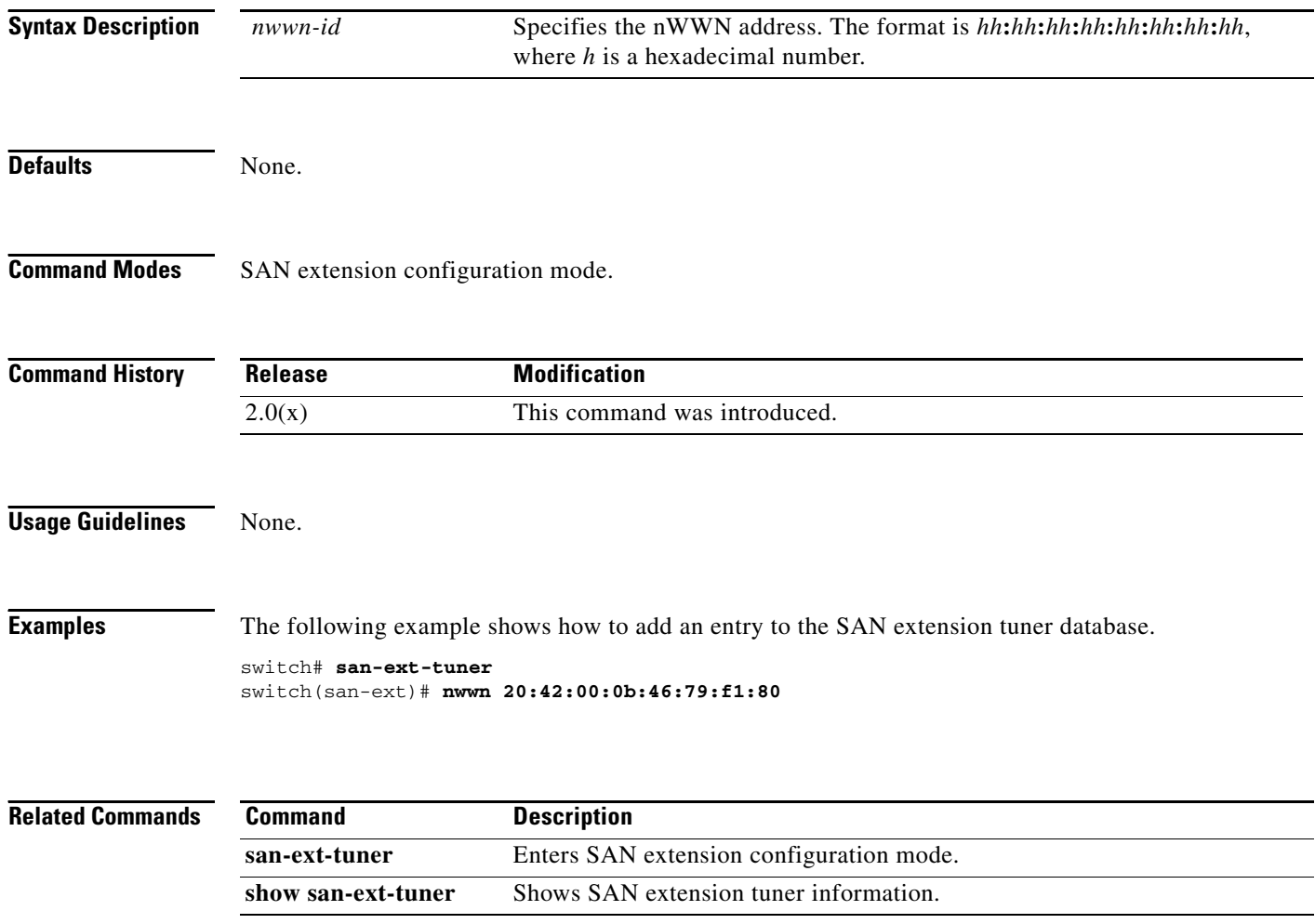